# **Solr Indexing Quick Guide**

This guide will help you get up and running with a Fedora 4 instance whose updates are automatically indexed in a [Solr](http://lucene.apache.org/solr/) repository. This guide glosses over many details and should be considered a starting point for using this feature. The document assumes a [POSIX](http://en.wikipedia.org/wiki/POSIX) operating system with [cURL](http://en.wikipedia.org/wiki/CURL), a text editor, [Java,](https://java.com/en/) and a download of [Apache Solr 4.10.3](https://archive.apache.org/dist/lucene/solr/4.10.3/).

## Versions

- [Fedora Webapp Plus 4.7.0](https://github.com/fcrepo4-exts/fcrepo-webapp-plus/releases/tag/fcrepo-webapp-plus-4.7.0)
- [Solr 4.10.3](https://archive.apache.org/dist/lucene/solr/4.10.3/)
- $\bullet$  [Karaf 4.0.5](http://archive.apache.org/dist/karaf/4.0.5/)

## Install and Start Fedora 4

#### **Assumptions**

- Fedora 4 is running on port 8080 at context "fcrepo" (with JMS events published at port 61616)
- Your Fedora instance has the [transform service](https://wiki.duraspace.org/display/FEDORA451/RESTful+HTTP+API+-+Transform) enabled. Since the transform service is not available in the core Fedora webapp, you will likely need to use the [Fedora Webapp Plus](https://github.com/fcrepo4-exts/fcrepo-webapp-plus/releases/tag/fcrepo-webapp-plus-4.5.1).

#### **Verify**

1. You should be able to view Fedora in a web browser at the following URL: <http://localhost:8080/fcrepo/rest>

# Install, Configure and Start Solr

## **Download Solr**

```
wget http://archive.apache.org/dist/lucene/solr/4.10.3/solr-4.10.3.tgz
tar -xzvf solr-4.10.3.tgz
```
The location of your untarred Solr installation will be hereinafter referenced as \$SOLR\_HOME.

## **Update Solr schema**

```
wget https://raw.githubusercontent.com/fcrepo4-exts/fcrepo4-vagrant-base-box/master/config/schema.xml
cp schema.xml $SOLR_HOME/example/solr/collection1/conf/
```
#### **Start Solr**

```
cd $SOLR_HOME/example
java -jar start.jar
```
## **Verify**

Navigating to the following URL in a web browser should show the Solr administrative interface:<http://localhost:8983/solr/>

## Install and Start Karaf

#### **Download Karaf**

```
wget http://archive.apache.org/dist/karaf/4.0.5/apache-karaf-4.0.5.tar.gz
tar xvzf apache-karaf-4.0.5.tar.gz
```
The location of your untarred Karaf installation will be hereinafter referenced as \$KARAF\_HOME.

## **Start Karaf**

```
cd $KARAF_HOME
./bin/karaf
```
### **Verify**

After running the command above

- you should be presented with some ASCII art in your terminal and
- you should be put into the Karaf client shell, such as:

```
\mathcal{L} = \mathcal{L} = \mathcal / //_/____ __________ _/ __/ 
  / ,< / __ `/ ___/ __ `/ /_ 
  / /| |/ /_/ / / / /_/ / __/ 
  /_/ |_|\__,_/_/ \__,_/_/ 
       Apache Karaf (4.0.2)
karaf@root()>
```
- **Note**, to exit the Karaf client shell, type: CTRL-D. This will stop the Karaf server, ending the indexing process.
- To run Karaf as a system service please refer to the [Karaf Service Wrapper](https://karaf.apache.org/manual/latest/wrapper) documentation.

## Install, Configure and Start Fedora Camel Toolbox

#### **Install Toolbox**

In the Karaf client shell type the following:

```
feature:repo-add mvn:org.fcrepo.camel/toolbox-features/4.6.2/xml/features
feature:install fcrepo-service-activemq
feature:install fcrepo-indexing-solr
```
## **Verify - Toolbox Installation**

Still in the Karaf client shell, the following command

```
feature:list|grep fcrepo
```
should result in both the fcrepo-camel and fcrepo-indexing-solr features being in the Started state

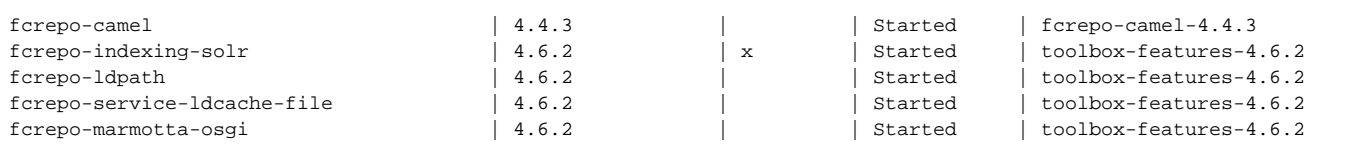

## **Verify - LDPath**

- 1. You should be able to create and navigate to an existing Fedora resource in the web browser, for example [http://localhost:8080/fcrepo/rest](http://localhost:8080/fcrepo/rest/collection) [/collection](http://localhost:8080/fcrepo/rest/collection)
- 2. Assuming the resource is named "collection", you should be able to verify that the LDPath service is enabled by navigating to the following URL in a web browser: http://localhost:9086/ldpath/collection
	- a. You should see a JSON document such as:

```
[{"extent":[],"references":[],"prev":[],"altLabel":[],"type":["http://fedora.info/definitions/v4
/repository#Container","http://fedora.info/definitions/v4/repository#Resource","http://www.w3.org
/ns/ldp#Container","http://www.w3.org/ns/ldp#RDFSource"],"narrowMatch":[],"relation":[],"
accrualMethod":[],"notation":[],"id":["http://localhost:8080/fcrepo/rest/collection"],
...
"lastModifiedBy":["bypassAdmin"],"prefLabel":[],"alternative":[],"label":[],"accessTo":[],"
createdBy":["bypassAdmin"],"hiddenLabel":[],"comment":[],"accessRights":[],"sameAs":[]
}]
```
#### **Configure Toolbox**

The main configuration of the fcrepo-indexing-solr feature is found at: \$KARAF\_HOME/etc/org.fcrepo.camel.indexing.solr.cfg

You will need to make updates to this configuration file if any of the following are true:

- Your Solr is deployed at a URL different than the one detailed earlier in this document
- Your Fedora is deployed at a URL different than the one detailed earlier in this document
- Your Fedora has Authorization enabled, e.g. WebAC

For configuration details, please refer to the documentation found at the [fcrepo-indexing-solr](https://github.com/fcrepo4-exts/fcrepo-camel-toolbox/tree/master/fcrepo-indexing-solr) github page. If you updated the \$KARAF\_HOME/etc/org. fcrepo.camel.indexing.solr.cfg file, it is quite likely that you will also need to update the \$KARAF\_HOME/etc/org.fcrepo.camel.ldpath. cfg file, particularly the sections related to Fedora location and authorization. Please refer to the [fcrepo-ldpath](https://github.com/fcrepo4-exts/fcrepo-camel-toolbox/tree/master/fcrepo-ldpath) page on github for configuration details.

#### **Success**

You should now be able to create/update/delete resources in your Fedora repository, and subsequently see them in your Solr index!

<http://localhost:8983/solr/#/collection1/query>

#### **Resources**

For debugging purposes, you may want to inspect the logs of the various applications:

- Fedora log (unless configured otherwise): /var/log/tomcat8/catalina.out
- Solr log: \$SOLR\_HOME/example/logs/solr.log
- Karaf log: \$KARAF\_HOME/data/log/karaf.log